### **How to Log Your Work Search and File a Weekly Claim Online**

### **GO TO - dol.nebraska.gov**

#### **WORK SEARCH OVERVIEW:**

As a condition of eligibility, most individuals who file for unemployment are required to make at least two new job contacts with prospective employers weekly. Your work search log is subject to ongoing review and disqualification from benefits may be assessed if you fail to report the required weekly work search or your work search is not verifiable.

### **You can enter your work search contact information by choosing one of the options listed below.**

### **OPTION 1:** *LOG YOUR WORK SEARCH DURING THE BENEFIT WEEK*

You may log/add your work search contacts during the week you make them, before you file your weekly claim for benefits. Work searches completed during the benefit week may be entered beginning Sunday at 12:01 am through Saturday by 11:59 pm of that benefit week. (See calendar on page 4 for instructions.)

OR

### **OPTION 2: LOG** *YOUR WORK SEARCH CONTACTS AT THE SAME TIME YOU FILE YOUR WEEKY CLAIM*

You may log/add your work search contacts while filing your weekly claim for benefits. (See instructions on pages 8-10.)

# *OPTION 1: LOG YOUR WORK SEARCH DURING THE BENEFIT WEEK*

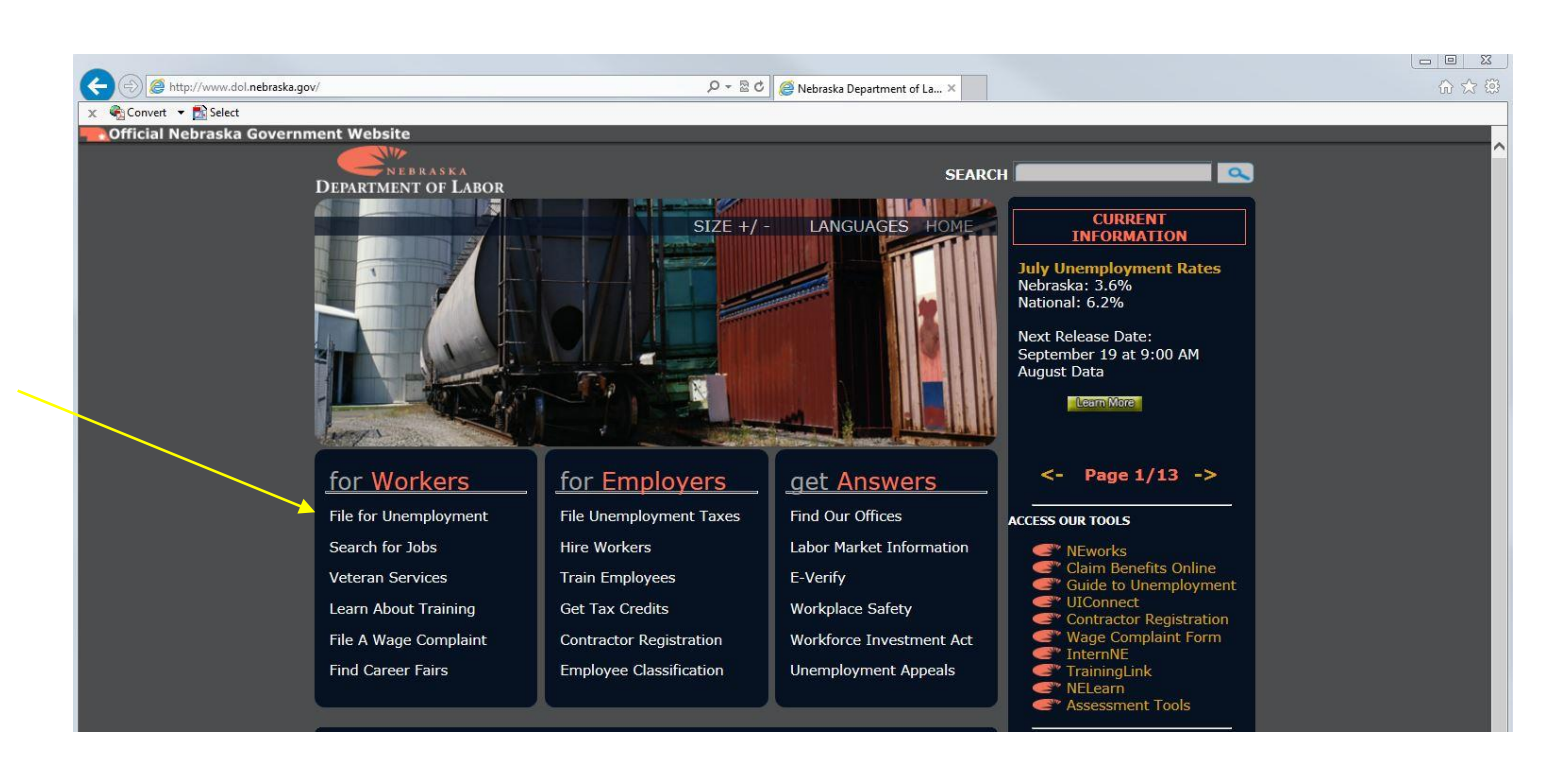

### GO TO: **dol.nebraksa.gov**

Under the heading "for Workers" choose the "File for Unemployment" link on the left side of the page.

Click on the box with "Unemployment Insurance Log-In" on the Work Search Announcement page.

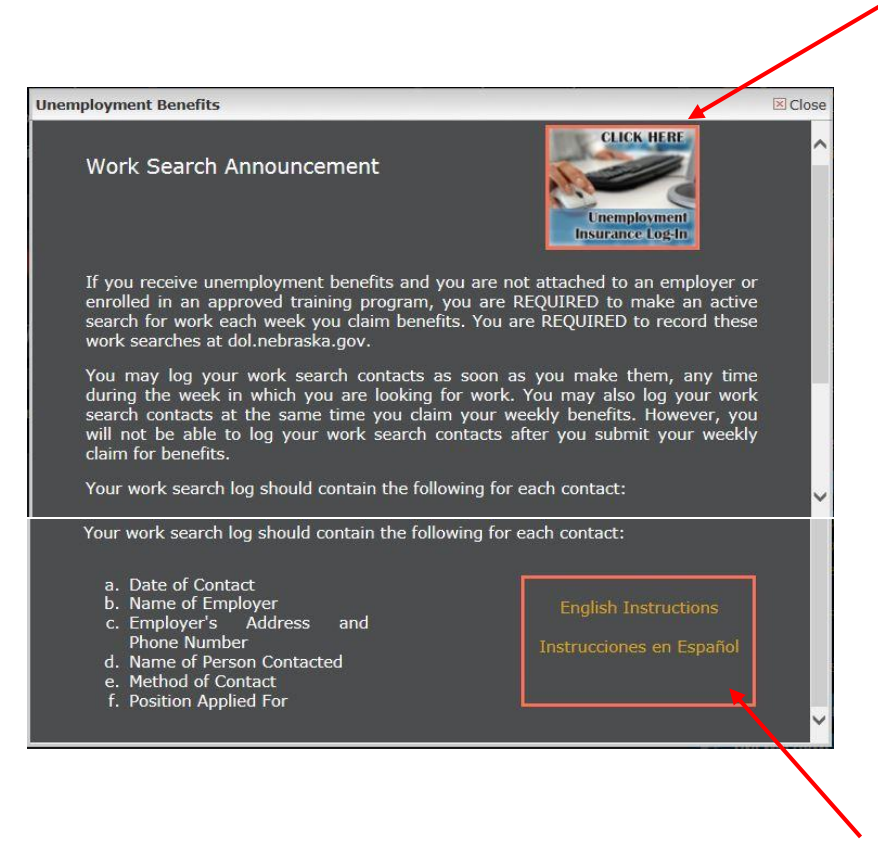

The "Welcome" page will appear. Choose the "File A Weekly Claim" link.

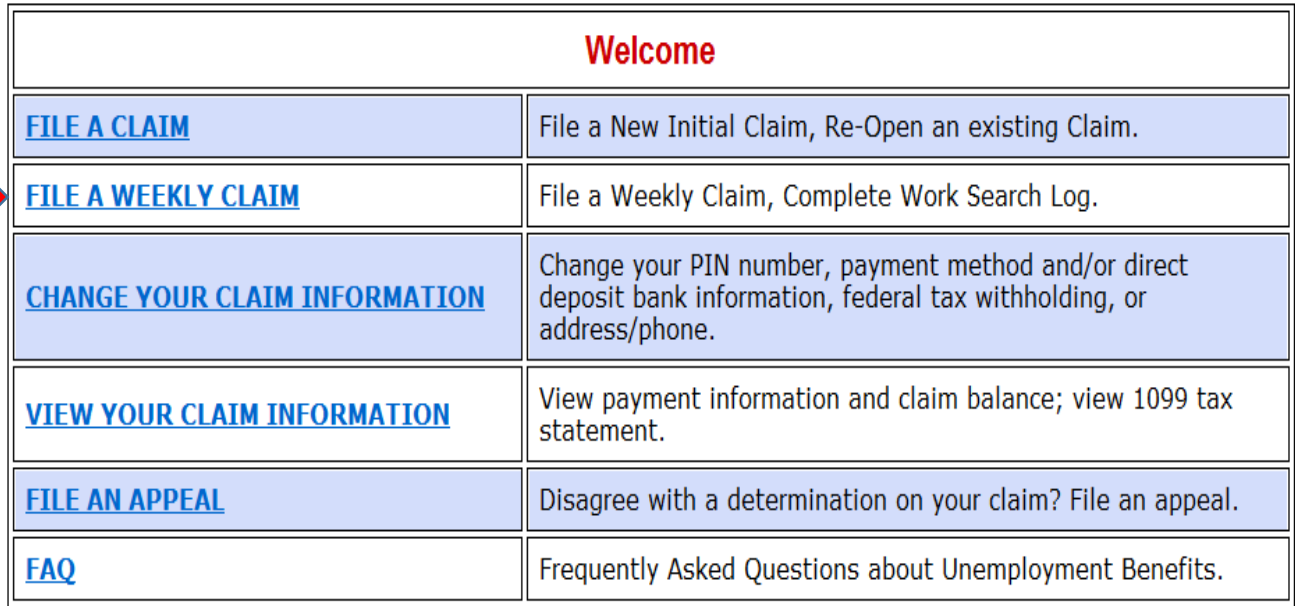

### The "Unemployment Insurance Sign In" page will appear.

- Enter your SSN (Social Security Number) and pin number.
- Click on Submit to log into the Benefits Payment System.

#### **Unemployment Insurance Sign In**

#### \*Indicates required fields

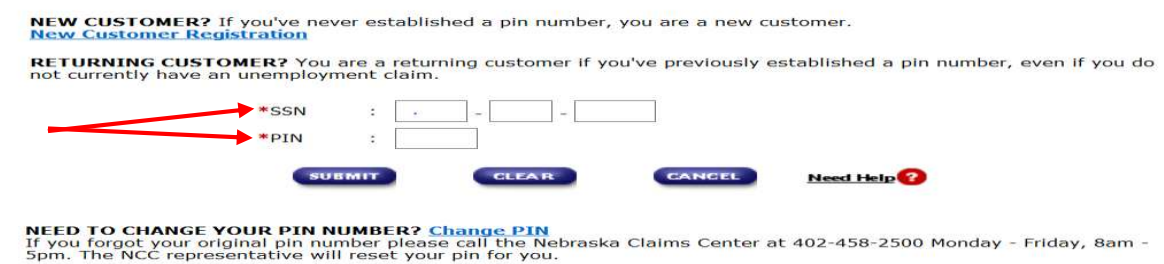

### The "Unemployment Benefits - Main Menu" page will appear.

Select "RECORD WORK SEARCH CONTACTS."

#### **Unemployment Benefits - Main Menu**

#### **Choose an option below:**

#### **WEEKLY ACTIVITIES:**

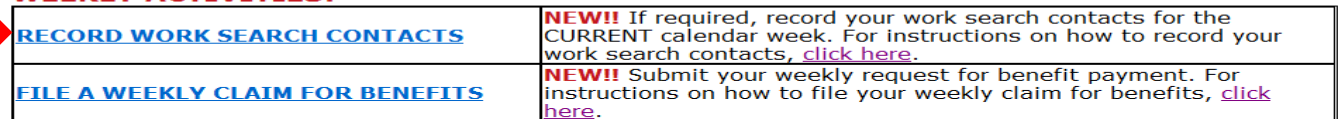

#### **FILE A CLAIM:**

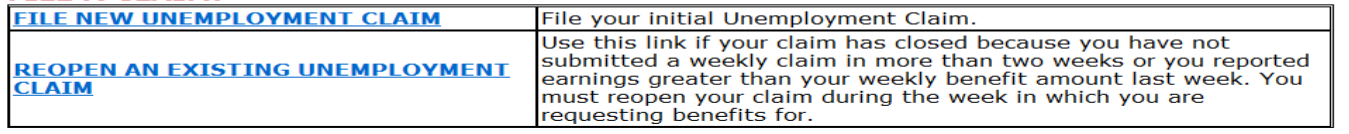

# The "Unemployment Insurance Weekly Work Search Log" page will appear.

Enter all employer contact information for verification. (See calendar on following page of instructions.)

Nebraska Department of Labor - Unemployment Insurance Weekly Work Search Log<br>\*Indicates required fields

Please log your work search contacts made during the period: 06/22/2014 thru 06/28/2014

Any week in which you claim benefits may be audited therefore; you are required to provide information regarding your eligibility for benefits.

You may add work search contacts for the current week using the "ADD" button at the bottom of the screen. These work searches will be used as part of your weekly claim. This Work Search Log will be available for editing through Saturday at 11:59 pm.

Once all of your work search contacts have been entered, select the "SAVE/CLOSE" button.

This Work Search Log will be used as part of your weekly certification, but does not replace the filing of your weekly claim.

Additional information can be found under the Need Help Button at the bottom of the page.

Alert: Failure to provide verifiable information may result in your claim being disqualified for the week above.

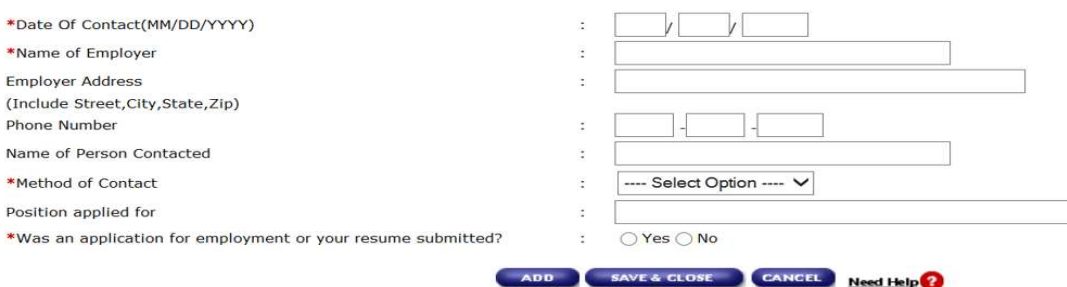

**See below to view the Unemployment Insurance Benefits calendar week beginning and ending days to log your job contacts when you make them.** 

# The Unemployment benefits calendar week begins on Sunday and ends on Saturday.

For example: For the calendar week ending Saturday, 6-7-14, enter your two work search contacts by Saturday. If you applied for jobs on 6-3-14 and 6-4-14, you can enter the contact information on the same day, or by Saturday, 6-7-14 in the "Record Work Search Contacts" screen. Claim your weekly benefits for the week ending 6-7-14 on Sunday, 6-8-14.

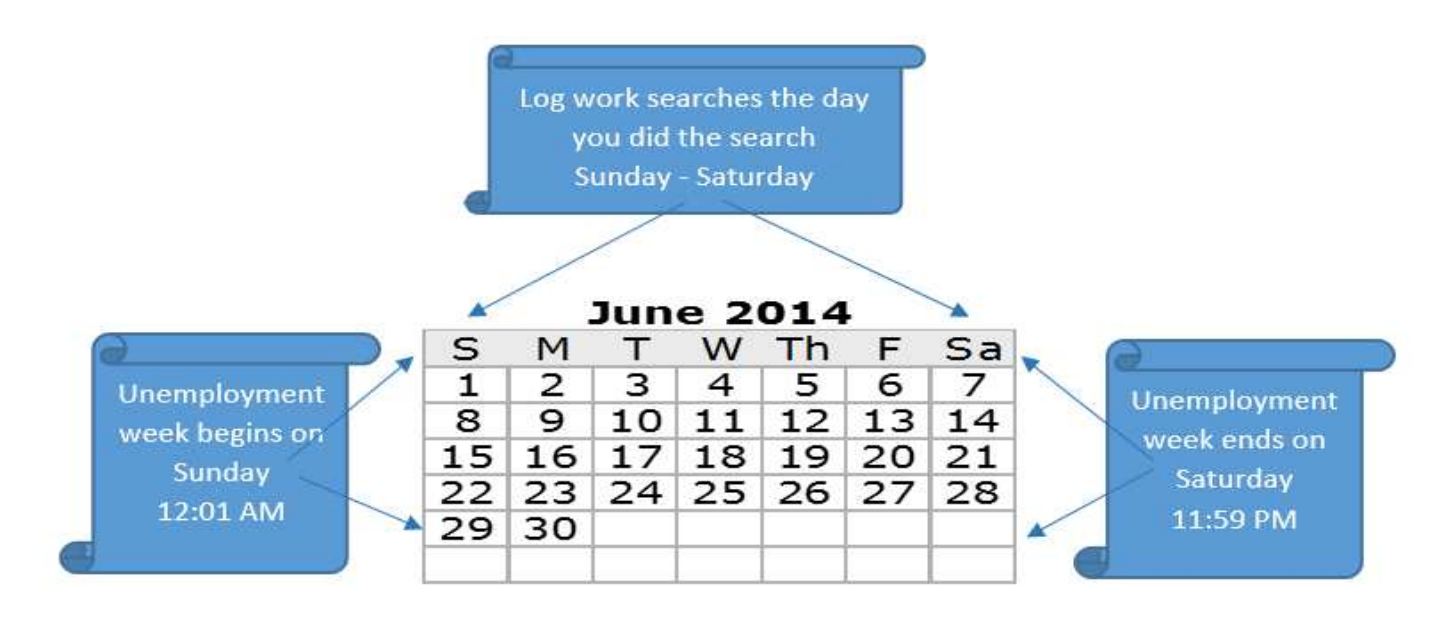

Fill out all information for verification, date you contacted the employer, employer's name, address, phone number, method of contact, name of the position you applied for.

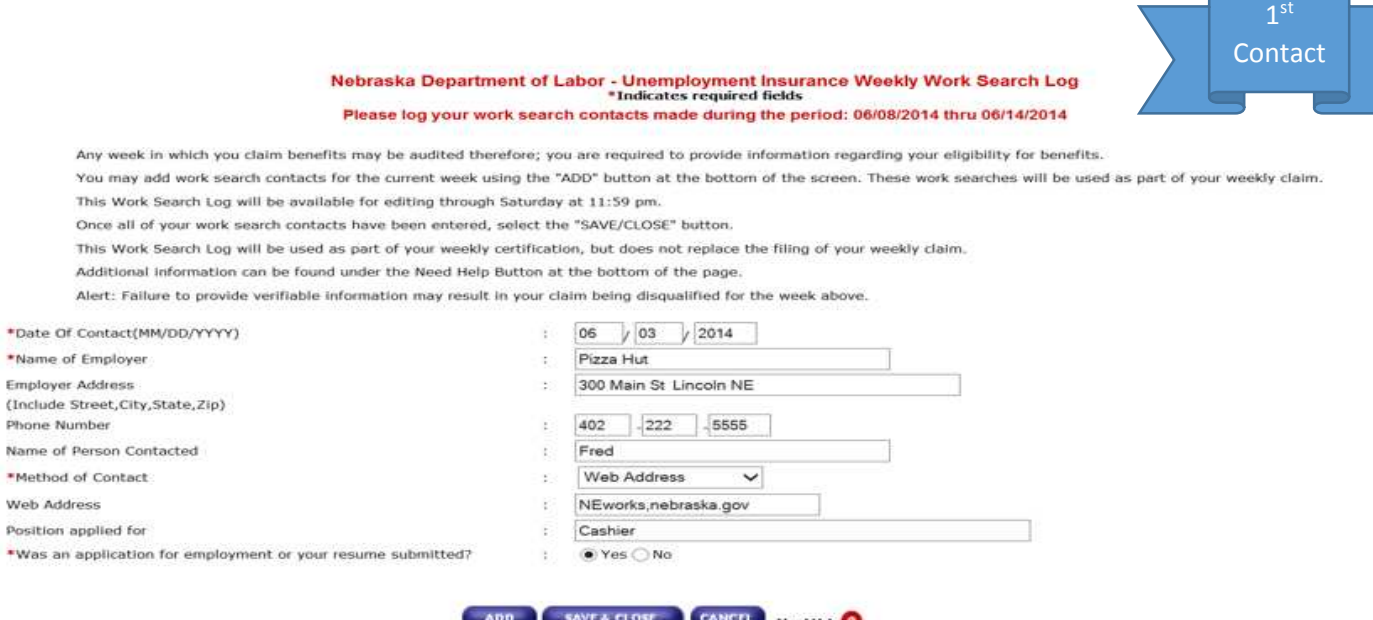

After entering the information, select "ADD" to add another employer.

En

Ph

 $\mathbf{r}_b$ W  $p_0$ 

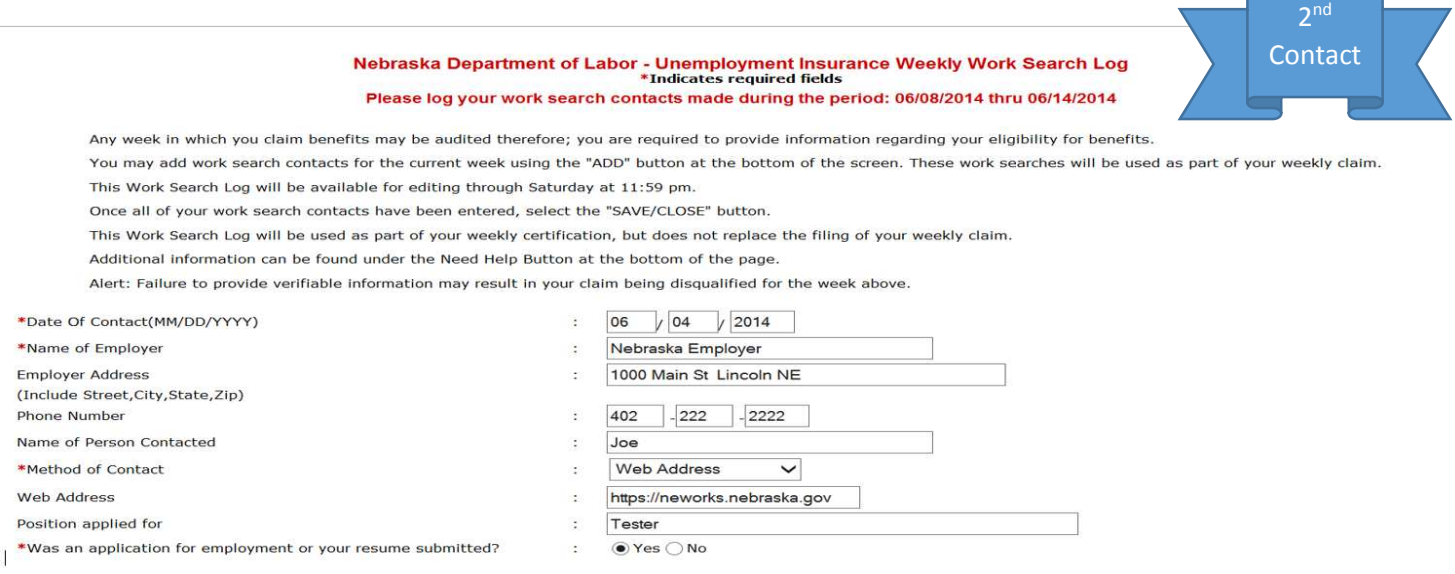

If you have more than two job contacts, continue to add them by clicking "ADD" until you are satisfied that all contacts you made during the week are entered, then click on "Save & Close."

ADD SAVE & CLOSE CANCEL Need Help

### *NOTE:*

When you file your weekly claim for benefits on Sunday, all work searches you logged during the Unemployment benefit week will be displayed to you as part of the weekly claim for benefits process.

Your benefits may be denied for any week in which information you provide on work searches is not verifiable or you fail to report your work search contacts in your online work search log.

*DO NOT FORGET*: You will still need to request benefits by filing a **weekly claim for unemployment benefits** beginning Sunday and you will have until Friday 11:59 PM to request benefits for the previous week.

**IMPORTANT:** Saturday after 11:59 pm you are no longer able to enter your work search contacts into the "Weekly Work Search Log" for the previous week. If you have not used the option one and you did not enter your job contacts during the week, you will be able to enter your work search contacts on Sunday when you are filing a weekly claim for unemployment benefits for the previous week. See the next page for "Option 2 Instructions."

# **OPTION 2:** *LOG YOUR WORK SEARCH CONTACTS AT THE SAME TIME YOU FILE YOUR WEEKY CLAIM*

### GO TO: **dol.nebraska.gov**

 Under the column heading "for Workers" choose "File for Unemployment" on the left side of the page.

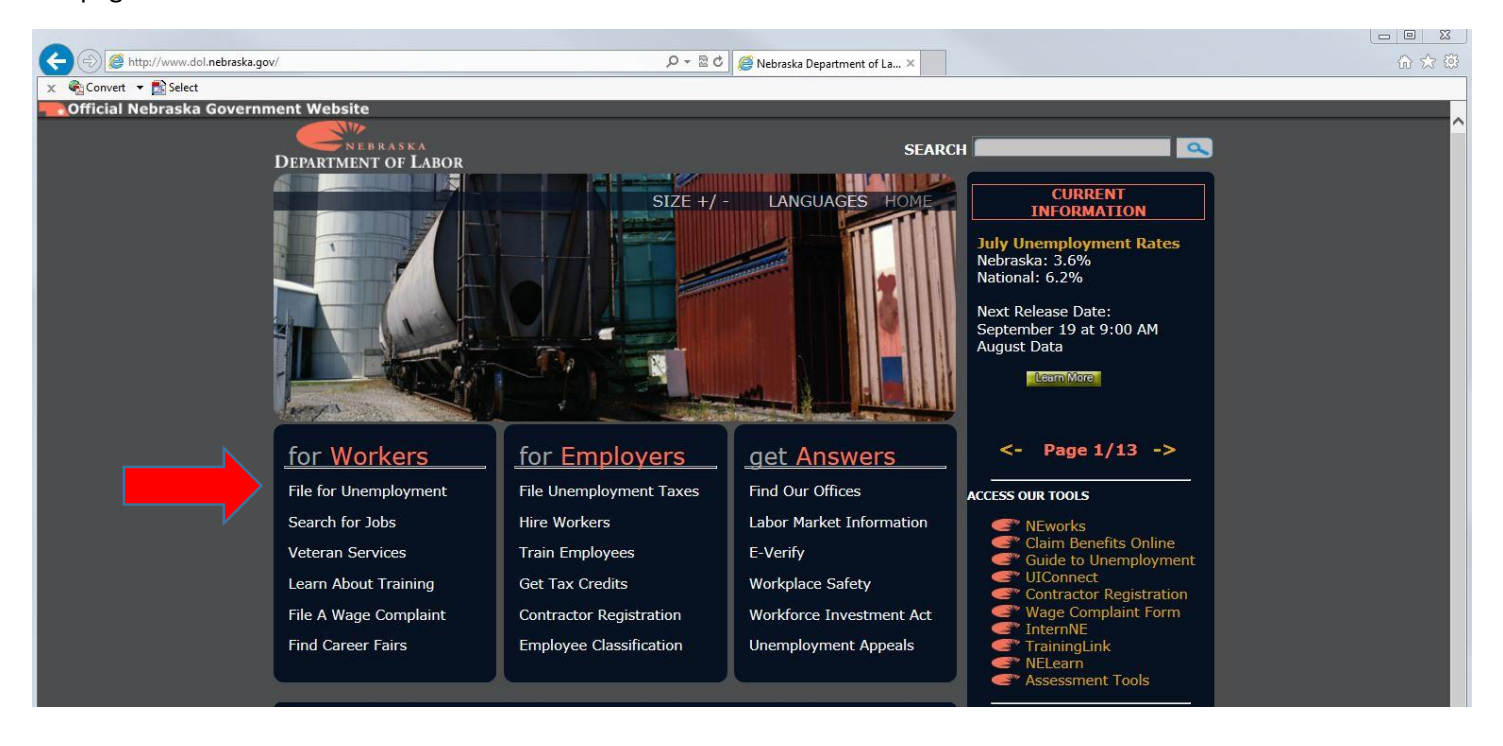

Click on the "Unemployment Insurance Log-In" icon in the "Work Search Announcement" page.

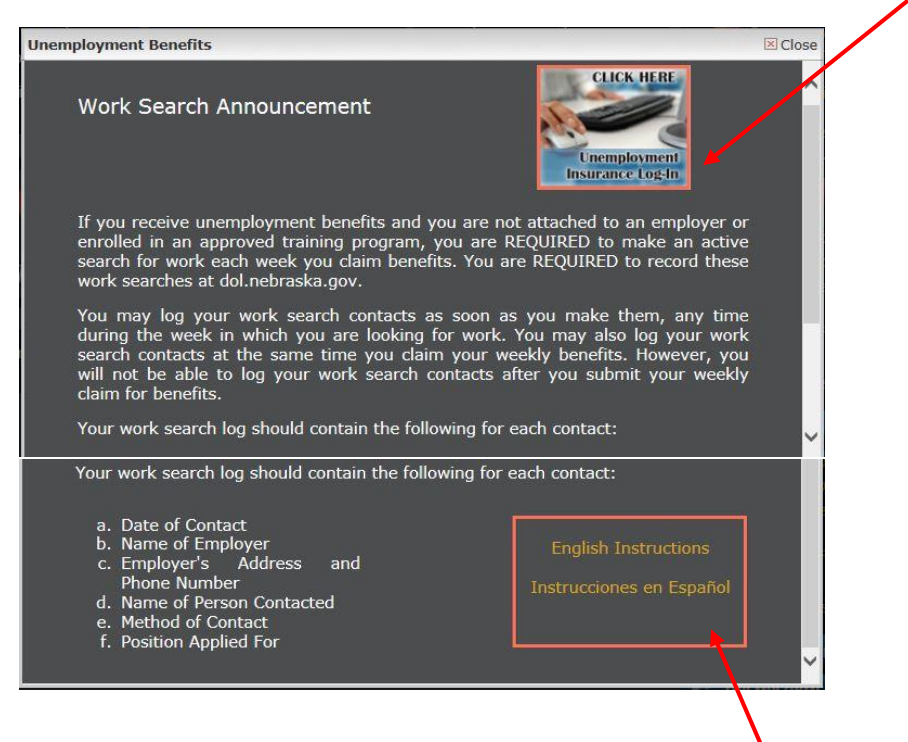

The "Welcome "page will appear.

### On the "Welcome" page shown below, choose the "File a Weekly Claim" link.

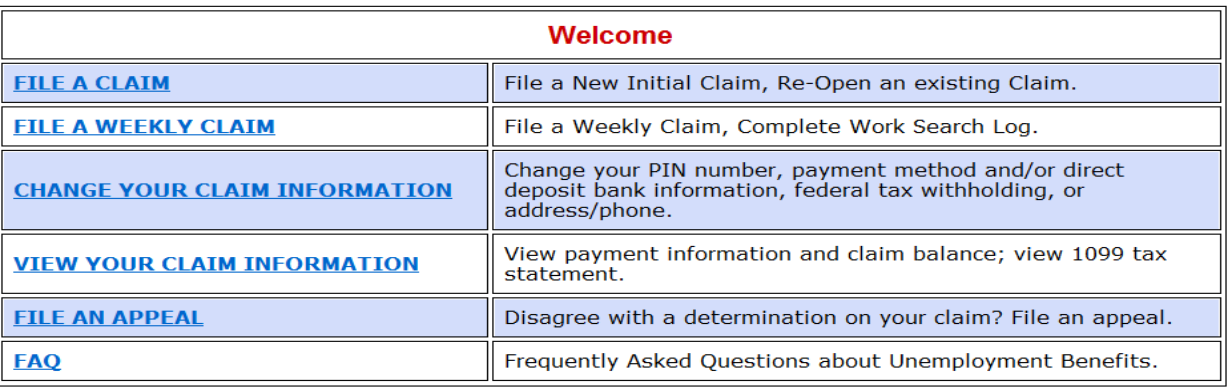

On the "Unemployment Insurance Sign In" page shown below, sign in to access your UI Claim.

- Enter your SSN (Social Security Number) and pin number.
- Click submit.

#### **Unemployment Insurance Sign In**

#### \*Indicates required fields

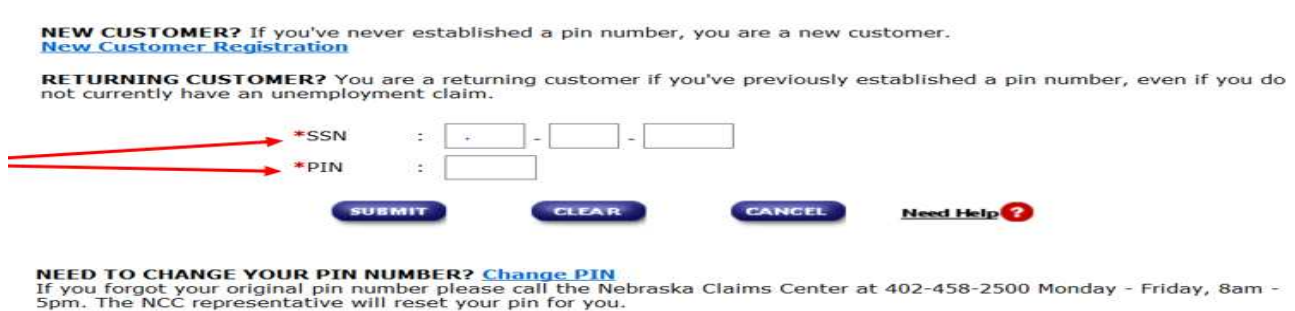

# The "Unemployment Benefits – Main Menu screen" will appear.

Choose the link "File a Weekly Claim for Benefits."

#### **Unemployment Benefits - Main Menu**

#### **Choose an option below:**

#### **WEEKLY ACTIVITIES:**

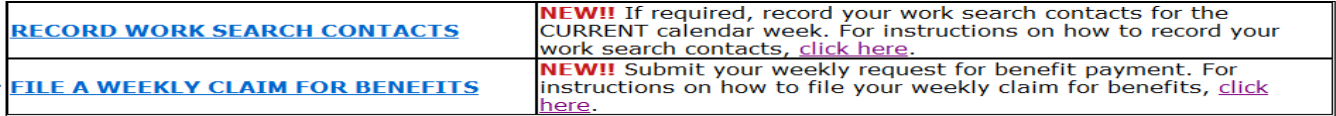

#### **FILE A CLAIM:**

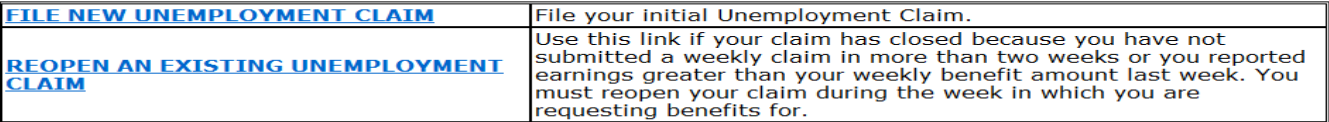

**File A Weekly Claim** – After you file your initial claim or reopen your existing claim, you must file a weekly claim for benefits each week you are requesting a payment, even if your eligibility is being decided or you have an appeal pending.

#### Unemployment calendar week begins on Sunday and ends on Saturday Log your work searches while filing your weekly claim for benefits. Sunday - Friday **June 2014** S W Th Sa Unemployment M Τ F. Unemployment 1 2 З  $\overline{4}$ 5 6 7 week begins on week ends on 8 9  $10|11|12|13|14$ Sunday Saturday 11:59 15 16 17 18 19 20 21 12:01 AM PM. 22 23 24 25 26 27 28 29 30

You will be presented with some important information regarding filing your weekly claim for benefits. Read the information below and then press the continue button at the bottom of the page.

#### **Weekly Certification**

You will need the following information to file your weekly claim:<br>• Name of the County you are in while filing this weekly benefits request

- . Total gross earnings (if any) for the week claimed and the Employer Name, Address, and Phone number.
- . Your weekly work search contacts if required
- . You must select a payment method or you will receive a debit card, or if you would like to change your selection go to modify payment method link at dol.nebraska.gov.

Exiting before completing all of the questions and receiving a confirmation number will cause any information you have entered to be discarded. If you lock yourself out of your Personal Identification Number Example prove completeing and or the questions and receiving a community (PIN) please call an Unemployment Claims Center for instructions.<br>
Staff are available Monday - Friday 8AM - 5PM (Central Time)<br>
(402)458-2500 Select

All questions with an (\*) must be answered. Most screens have a Need Help O button to provide further information for the completion of that screen.

A print button has been placed on screens we feel you may wish to retain for future reference, however you may use your browser print button on any page. If you use your Browser Back button and then come forward, you<br>may l

For the security of your information, after thirty (30) minutes of no activity you will be automatically logged off and all information that has been entered will be lost.

Any questions answered that require further information from you will bring up a statement form to be completed. You will need to answer all questions as completely as possible. The Unemployment Claims Center Office may<br>co

The law provides penalties, including loss of benefits and/or criminal charges, for making false statements to obtain unemployment benefits. Any week you claim benefits may be audited and you will be<br>required to provide in

If you understand and agree to the above and would like to initiate an electronic Unemployment Insurance request for your Weekly Benefit Claim, click on the "Continue button".

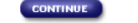

8

# The "Weekly Certification – Wage Information" page appears.

- The date listed on the screen is the benefit week you are requesting benefits.
- You must report your gross earnings in the week you perform the work, not when you are paid for it. If you worked, report your gross earnings (before deductions and taxes).

.

- Answer the questions on the screen below for the previous week.
- After entering the requested information, click on Continue.

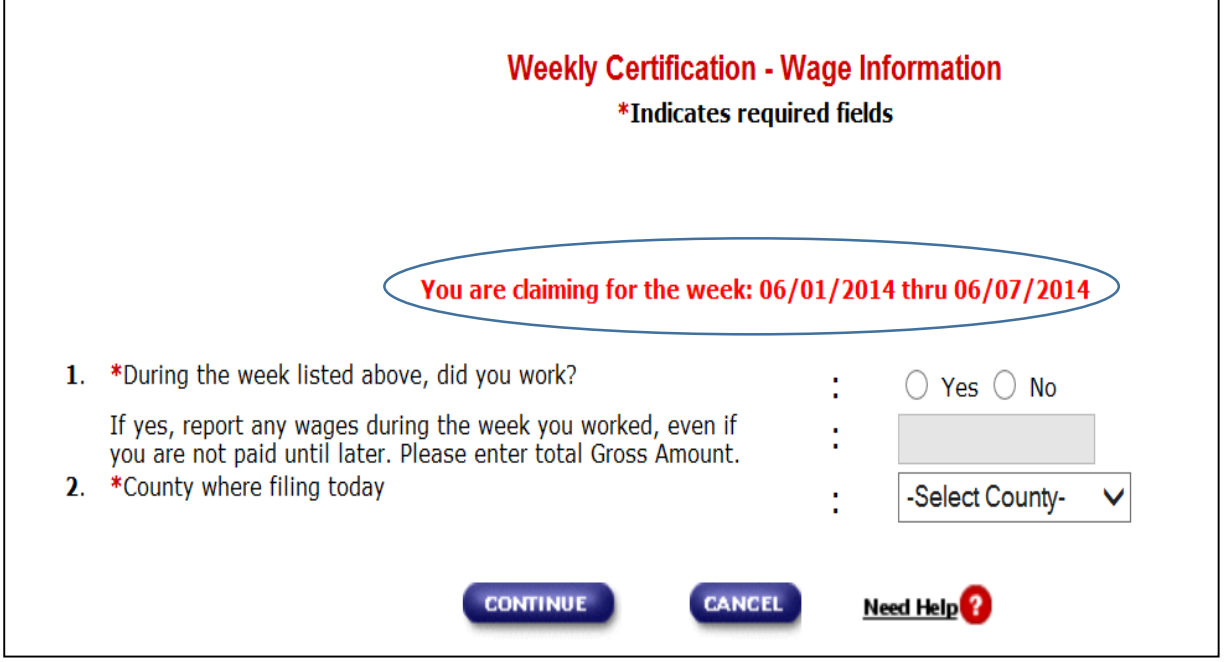

# The "Weekly Certification – Eligibility Information" page appears below.

- Answer the questions carefully, and truthfully.
- Click on Continue.

# Weekly Certification - Eligibility Information<br>\*Indicates required fields

#### You are claiming for the week: 06/01/2014 thru 06/07/2014

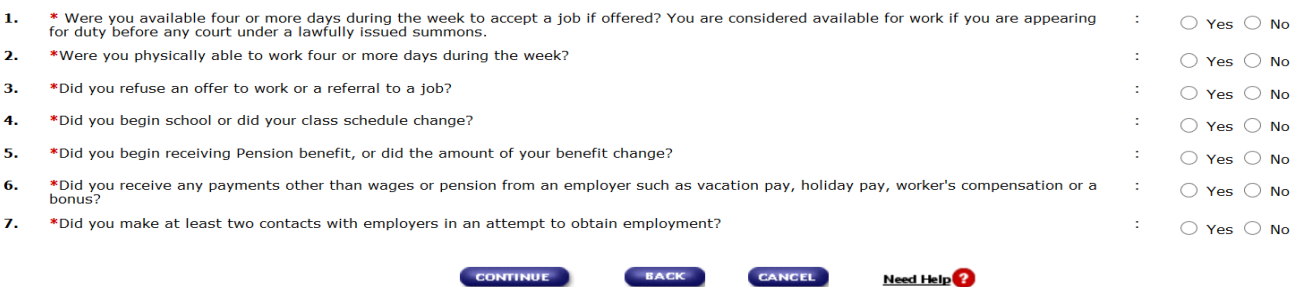

If your answer to question # 7 is "YES" please follow the instructions on the following page on how to enter the job contacts for the week you are requesting benefits.

#### **NOTE: This is your last chance to report your work search contacts for the previous week.**

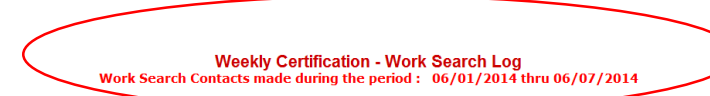

Any week in which you claim benefits may be audited.<br>You are required to provide information regarding your eligibility for benefits.<br>You stated that you made your required work search contacts.

. Below are the work search contacts that you have logged throughout the week. You may edit these records directly on this page.

**CAUTION Click on "ADD"** to add your work search contact.

- . Add all additional work search contacts for the week being claimed using the "ADD" button at the bottom of the screen
- Certify each work search contact by selecting the "CERTIFY" button to the right of the contact. By certifying your work search contact, you are<br>stating that this is a valid contact. If you do not wish to certify a contact,
- If you do not wish to provide your work search information, select the check box indicating, "I choose not to record my work search contacts and<br>understand that I am waiving my rights to benefits for the week in which I am
- Failure to provide valid work search information may result in your claim being disqualified for the week above.
- . Once all of your work search contacts have been entered, select the "CONTINUE" button to move to the next page.
- Additional information can be found under the "NEED HELP" Button at the bottom of the screen

I choose not to record my work search contacts and understand that I am waiving my rights to benefits for the week in which I am certifying.

#### ADD CONTINUE BACK CANCEL PRINT Need Help

By choosing the option "I choose not..." you are indicating that you are not going to report your work searches, and that you know you will not receive benefits for the week.

Enter ALL of the 1st employer work search contact information for the previous week and click on the ADD button in order to add information for your 2<sup>nd</sup> job contact.

# Weekly Certification - Work Search Contacts Entry<br>Work Search Contacts made during the period: 06/01/2014 thru 06/07/2014

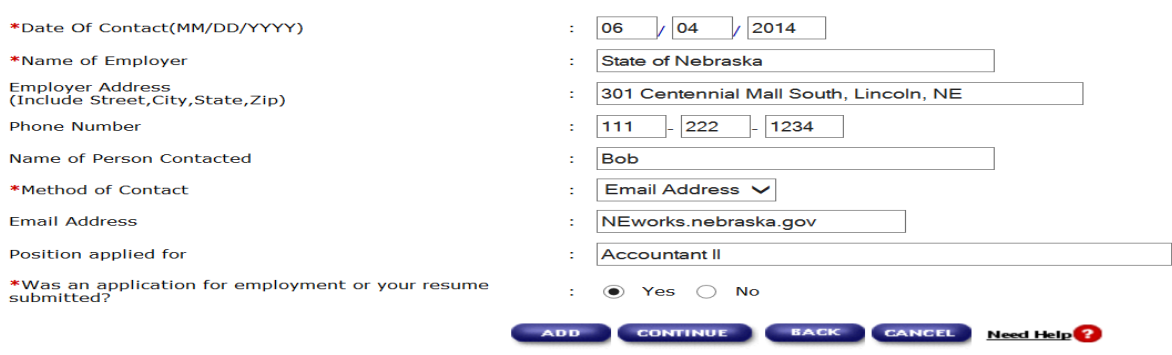

Enter ALL of the 2<sup>nd</sup> employer work search contact information for the previous week. You may enter as many work search contacts as you wish; however, two job contacts with prospective employers is the minimum requirement for your weekly benefits.

After you have entered all your job contacts for the week, click on the Continue button.

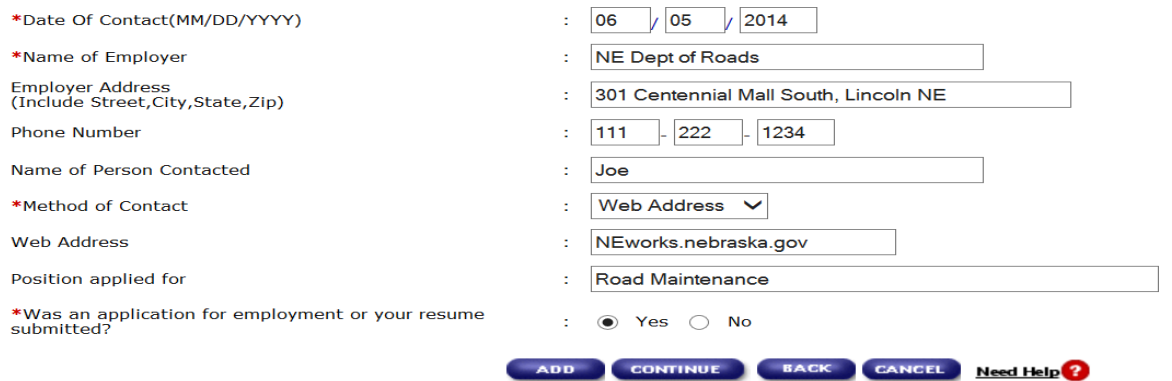

On the screen below, you now have the opportunity to review the work search contacts you have entered. If you are satisfied that the information is correct, choose "Certify." If you are not satisfied that the information is correct, you may correct the information and then click "Certify." If you wish to delete a work search contact, choose "Delete," then click on the "ADD" button to add another work search contact.

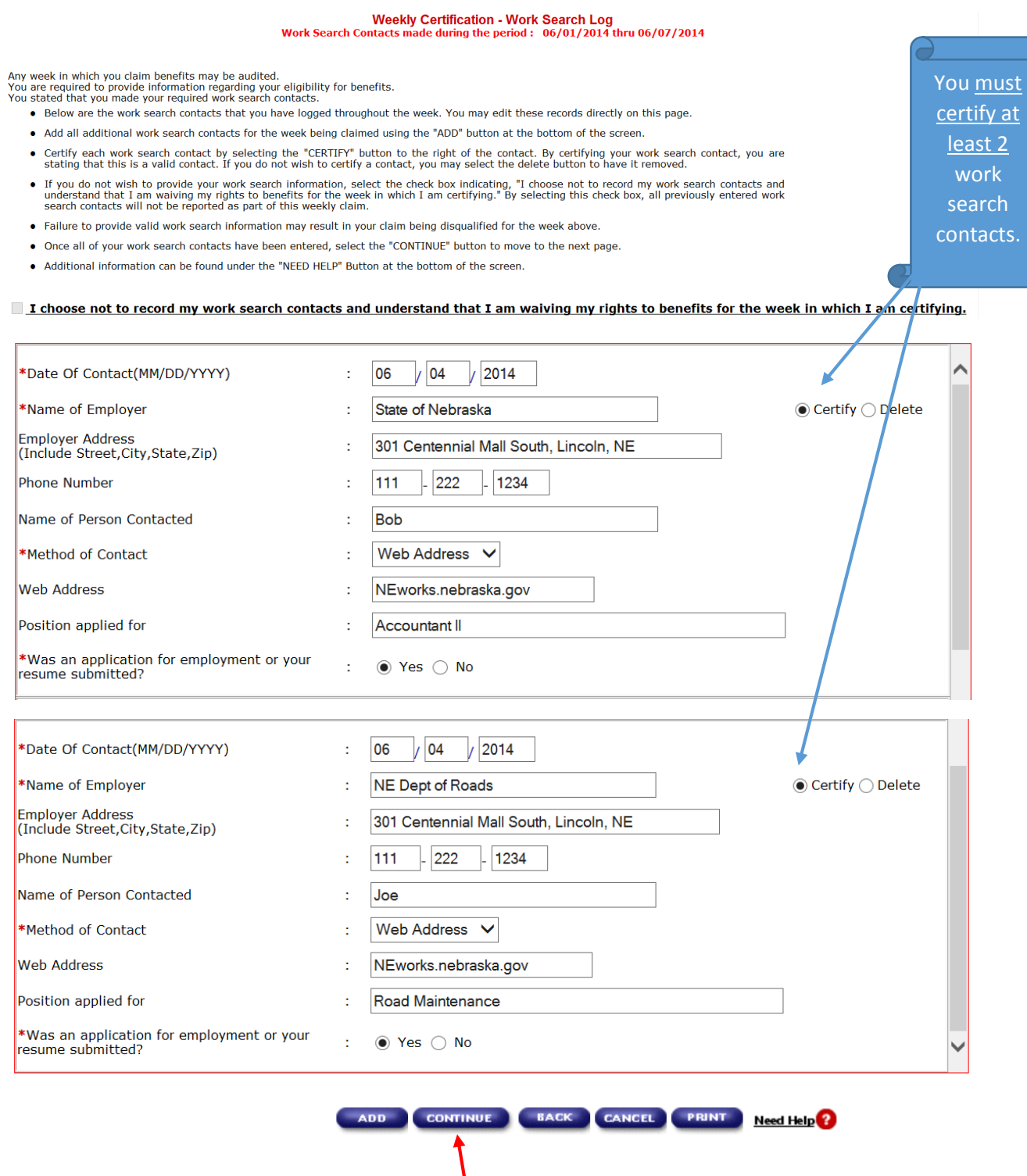

Review your answers below to make sure they are correct, and that at least 2 work searches were certified. Please read the "I understand…"statement at the bottom of the page, and check the box. If you need to make changes, click on the "BACK" button, otherwise click on "Continue."

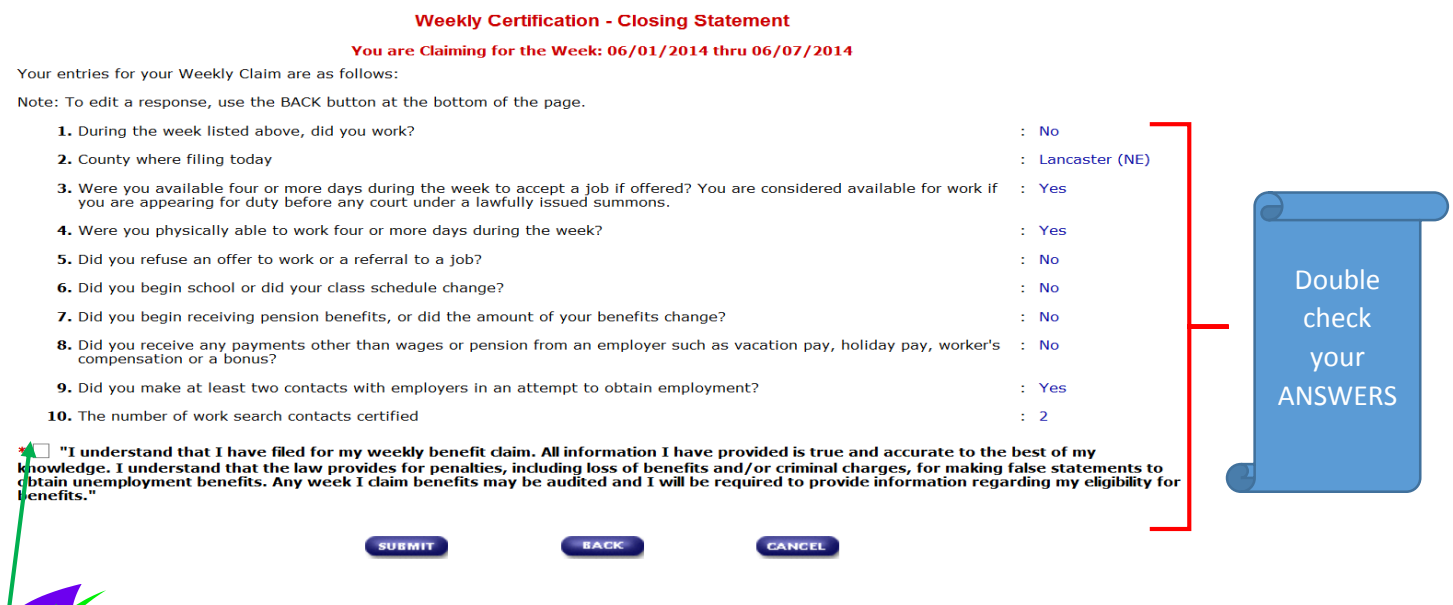

Check the box above to indicate you have verified your answers and that the information provided is true and accurate and click on submit.

The "Weekly Certification – Confirmation Statement" page appears, which indicates you have reached the end of your weekly claim for benefits. You may want to print this page for your records, or write down the confirmation number listed. **The confirmation number is your proof that you did complete your weekly claim for benefits.**

#### **Weekly Certification - Confirmation Statement**

#### You are claiming for the week: 06/01/2014 thru 06/07/2014

Thank you for using the Nebraska Department of Labor web application for Unemployment Insurance benefits.

- Confirmation Number: W2014060914164566108
- File Date: Monday, June 09, 2014
- You have completed your weekly certification. If eligible, we will process the benefit payment. Otherwise, we will advise you of your eligibility. Until then continue to claim your benefits each week you are unemployed.
- Our records indicate that your current registration status with Employment Services does not meet the registration<br>requirement. A complete registration includes an application and online resume with work history to be co
- If you are required to look for work, keep a record of your job contacts on the Weekly Work Search Log located at dol.nebraska.gov. You should record your job contacts on the Weekly Work Search Log at the time of contact
- If you are required to register with Employment Services, note that your registration with NEworks expires every 90 days. You are required to maintain an active registration.
- I understand that in order to keep my claim current, I need to continue claiming each week. Any week that my gross earnings<br>equal or exceed my weekly benefit amount, my claim will be stopped. I will need to reopen my claim
- Keep a record of all gross wages earned during each week claimed. Earnings must be reported when earned, regardless of when<br>paid.
- Questions on your claim can be directed to the claims center: (402)458-2500 Select Option 7, Deaf & Hard of Hearing: (402)<br>471-0016.

Please print this page for your records.<br>For security reasons log off and close your browser to exit web site.

**CLOSE** 

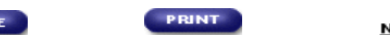

leed Help<sup>2</sup>

**NOTE: File a weekly claim for each week you are requesting the payment, even if your eligibility is being decided or you have an appeal pending. Failure to file your weekly claim on time could result in denial of benefits.**